## 1) <https://ekcms.ikma.edu.my/>

Login ID and your password at library portal.

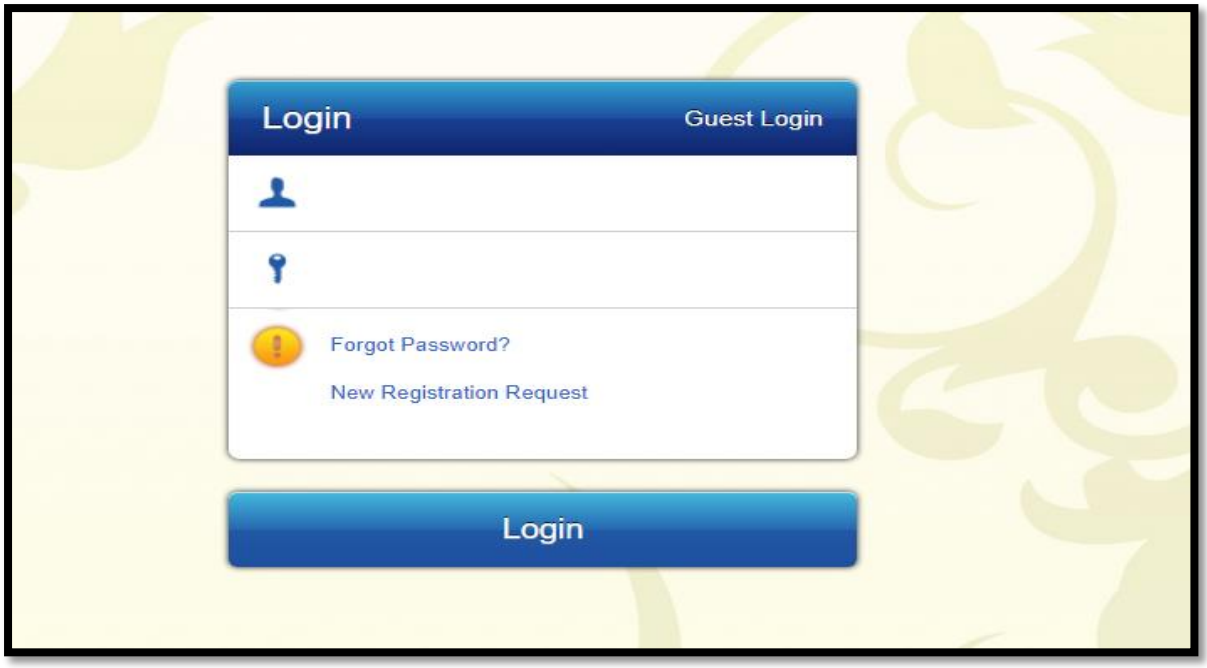

2) You can use known information based on title, author, ISBN, Call No. and others. Keywords can also be used to facilitate searching in the OPAC. After entering the keyword, click the Q symbol.

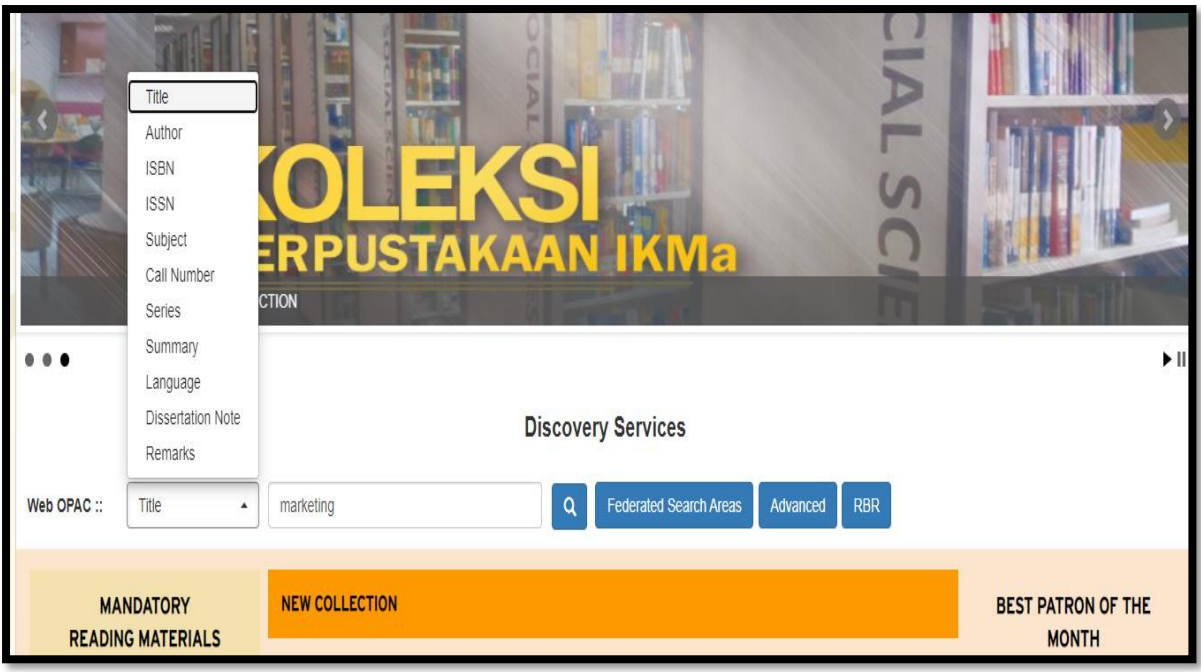

3) Select the relevant title.

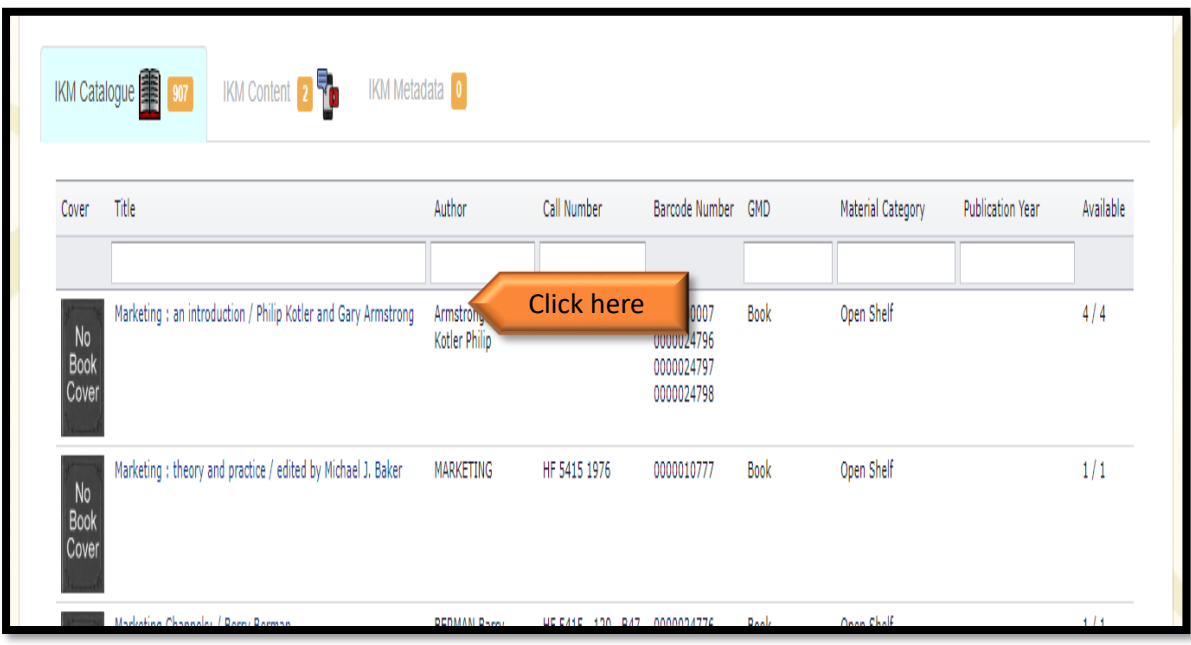

4) Information results are displayed for your reference.

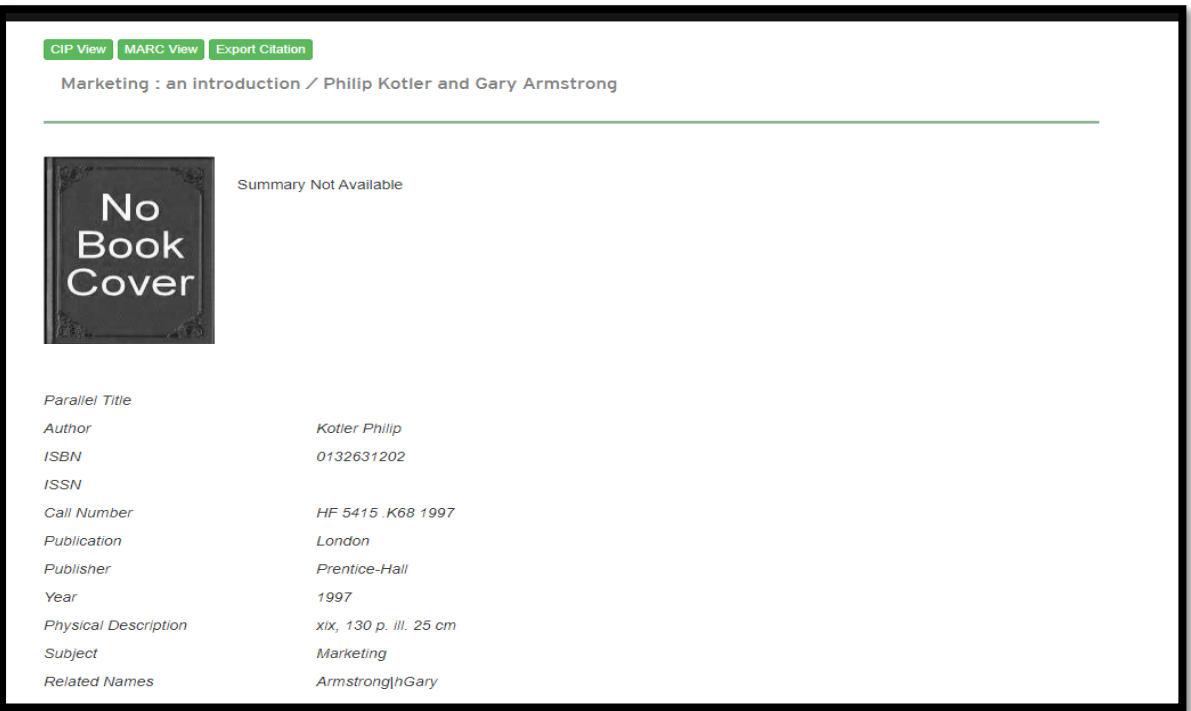